# Materialise Magics 26

Nouveautés

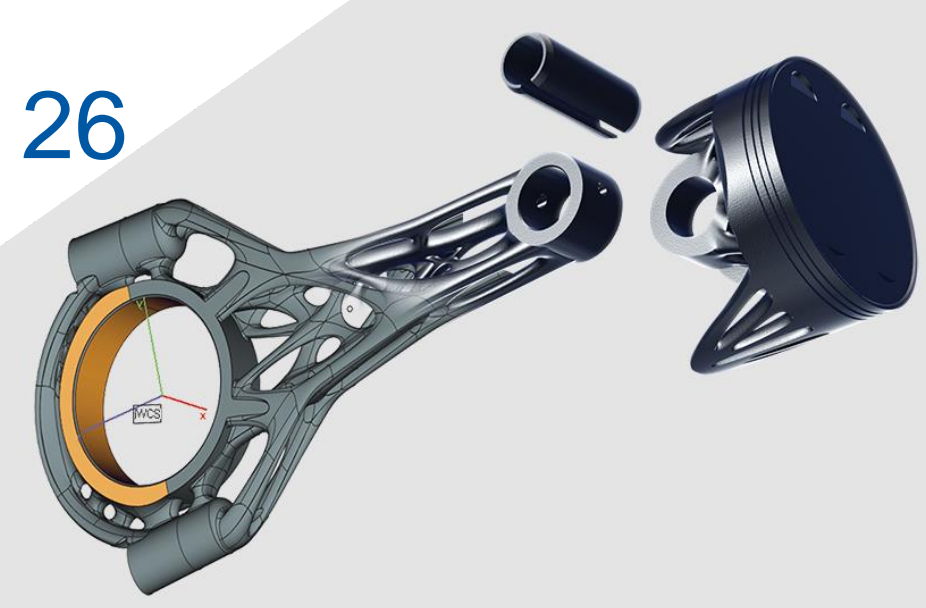

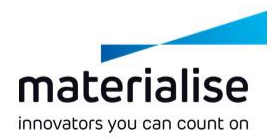

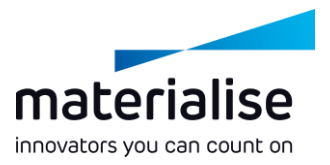

#### Aperçu des nouveautés

Magics est un outil de choix pour la préparation de fichiers pour la fabrication additive et considéré comme référence pour les opérations sur des fichiers maillés. Magics 26 va donner la possibilité à ses utilisateurs de réaliser les opérations d'optimisation de conception directement en CAO avant de passer en fichier maillé pour la préparation de plateau

#### **Productivité**

- Magics offre désormais *des outils d'édition en BREP* entièrement *compatibles* avec les flux de travail existants. Avec ces outils, il est possible de préparer les pièces pour impression *avec une meilleure résolution*.
- Les fonctionnalités de support arbre ont été améliorées, *avec une meilleure performance*, *une unification des cônes et arbres*, et en introduisant des *renforts*.

#### **Facilité d'utilisation**

- Flux de travail optimisé avec les nouvelles *scènes de pièces et de plateformes*.
- *Restructuration des pages de génération de support* de manière plus logique, et introduction d'une *fonction de recherche*.

# materialise innovators you can count on

#### Index

#### UI/UX

- [Nouvelle structure de scène](#page-4-0)
- [Page d'accueil](#page-5-0)
- [Scènes de pièces](#page-6-0)
- [Scènes de plateformes](#page-7-0)
- Fonctionnalités BREP
	- **[Introduction à la BREP](#page-8-0)**
	- [Préparation de données en BREP](#page-10-0)

Importation

- [Modifications d'importation](#page-13-0)
- Génération de supports  $\overline{\phantom{a}}$ 
	- [Modifications générales](#page-16-0)
	- [Unification des arbres/cônes](#page-17-0)
	- [Améliorations des arbres](#page-18-0)
- 3D Nester

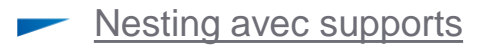

# UI/UX

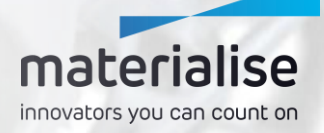

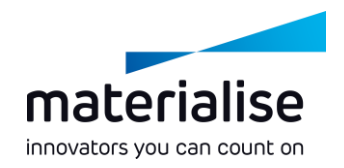

#### <span id="page-4-0"></span>Nouvelle structure de scène

- En vue d'améliorer le flux de travail, des scènes de pièces et de plateformes vont séparer de manière plus explicite les étapes de préparation de pièces et de plateformes.
- Cette séparation permet une meilleure efficacité dans chaque espace de travail, qui contiennent désormais uniquement les outils nécessaires à chaque étape du flux de travail concerné.
- Ces changements impliquent **l'impossibilité d'importer les paramètres d'UI Magics**  venant d'une version antérieure. Les interfaces de chaque scène peuvent être adaptées à vos besoins via la fonction Personnaliser IU.

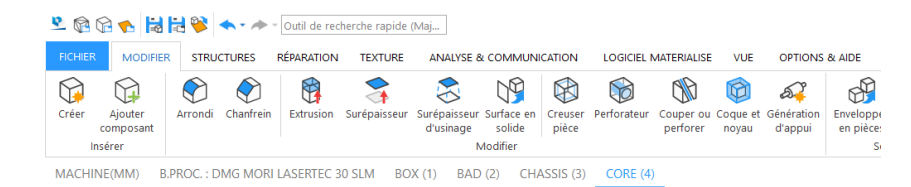

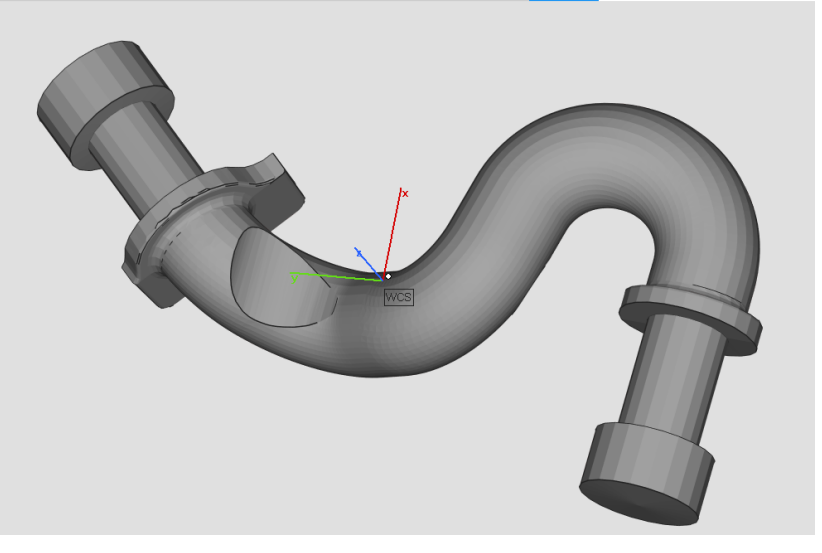

# materialise innovators you can count on

### <span id="page-5-0"></span>Page d'accueil

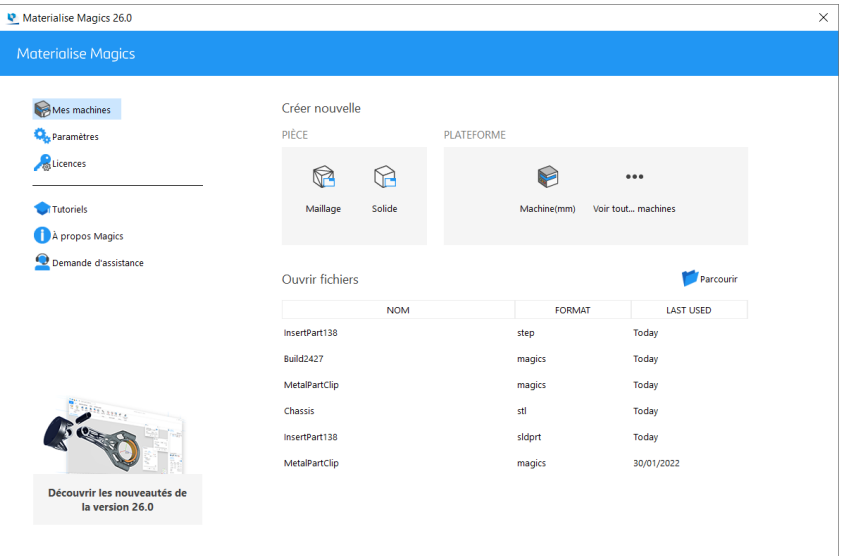

- Une page d'accueil a été introduite afin de guider l'utilisateur vers la scène appropriée.
- Avec cette interface, il est possible de :
	- Ouvrir une scène de pièce maillée ou en BREP
	- Ouvrir une plateforme vide en sélectionnant une machine
	- Ouvrir un fichier via les fichiers consultés récemment, en naviguant vers un autre fichier, ou en déposant un fichier sur la page d'accueil

#### <span id="page-6-0"></span>Scènes de pièces

- La scène du modélisateur a été remplacée par des scènes de pièces individuelles, où sont réalisées les opérations de réparation, modification et analyse des pièces.
- Afin d'optimiser les espaces de travail, chaque pièce sera placée dans une scène différente
- Pour réaliser des opérations booléennes ou créer des assemblages, des pièces supplémentaires peuvent être chargées dans une scène de pièce spécifique avec la fonction « Ajouter Composant ».

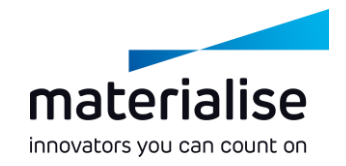

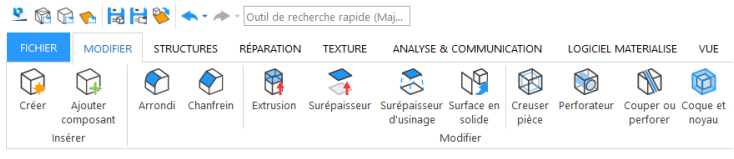

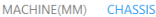

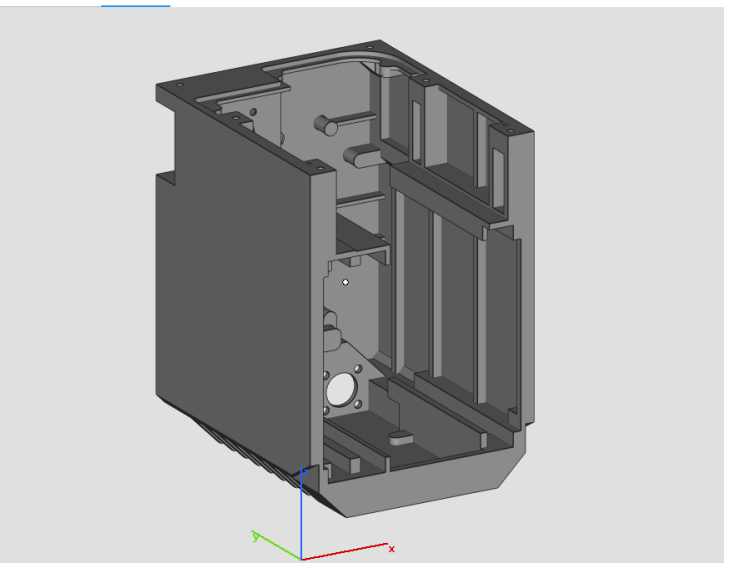

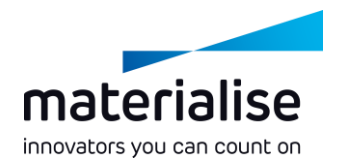

#### <span id="page-7-0"></span>Scènes de plateformes

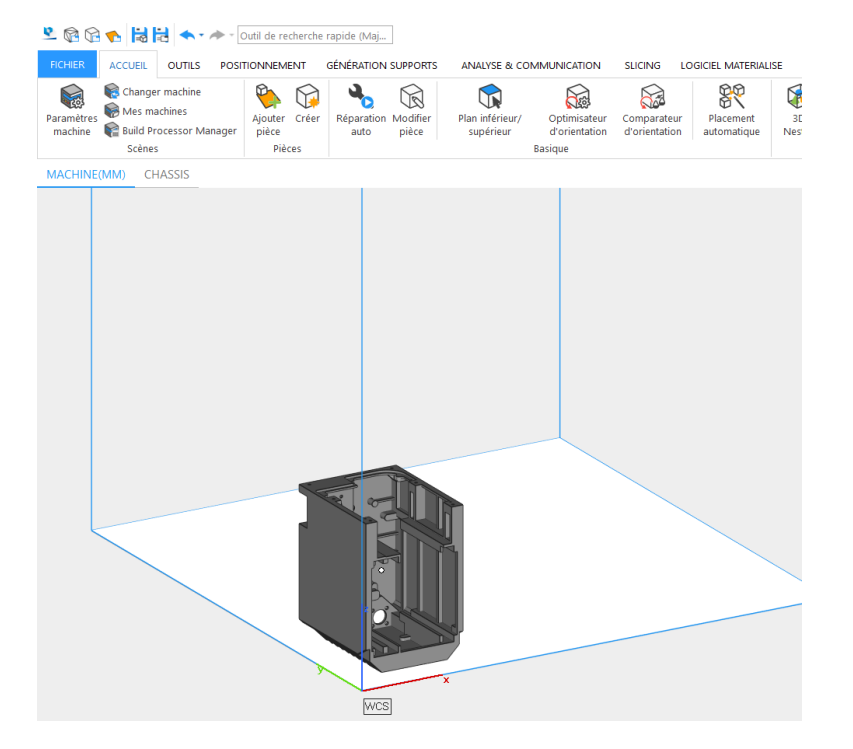

- Tout comme les scènes de pièces, les nouvelles scènes de plateformes disposent des fonctionnalités nécessaires à la préparation d'un job.
- Pour effectuer des modifications de pièces, la fonction « Modifier Pièce » dans l'onglet Principal peut être utilisée pour ouvrir la scène de pièce des pièces sélectionnées.
- Les menus contextuels dans les scènes de pièce et de plateforme diffèrent selon la position du curseur sur la pièce ou non.

# <span id="page-8-0"></span>Fonctionnalités BREP

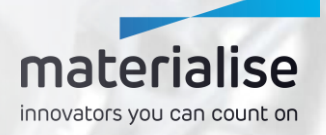

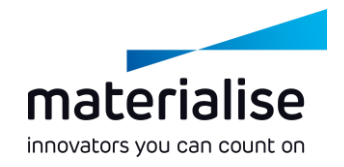

### Introduction à la BREP

- Magics 26 est le premier produit du portfolio Materialise proposant des fonctionnalités BREP, et plus à venir dans le futur.
- La BREP, ou Représentation Frontière, est une manière de représenter un objet en 3D. Fréquemment utilisés dans les logiciels de CAO, les formats BREP les plus communs sont le STEP, auquel s'ajoutent les formats natifs des différents logiciels de CAO.
	- Tandis qu'un fichier STL représente une pièce avec des triangles, une BREP utilise des faces. Modifier une BREP permet un meilleur niveau de contrôle et de précision comparé à des modifications réalisées sur un maillage.

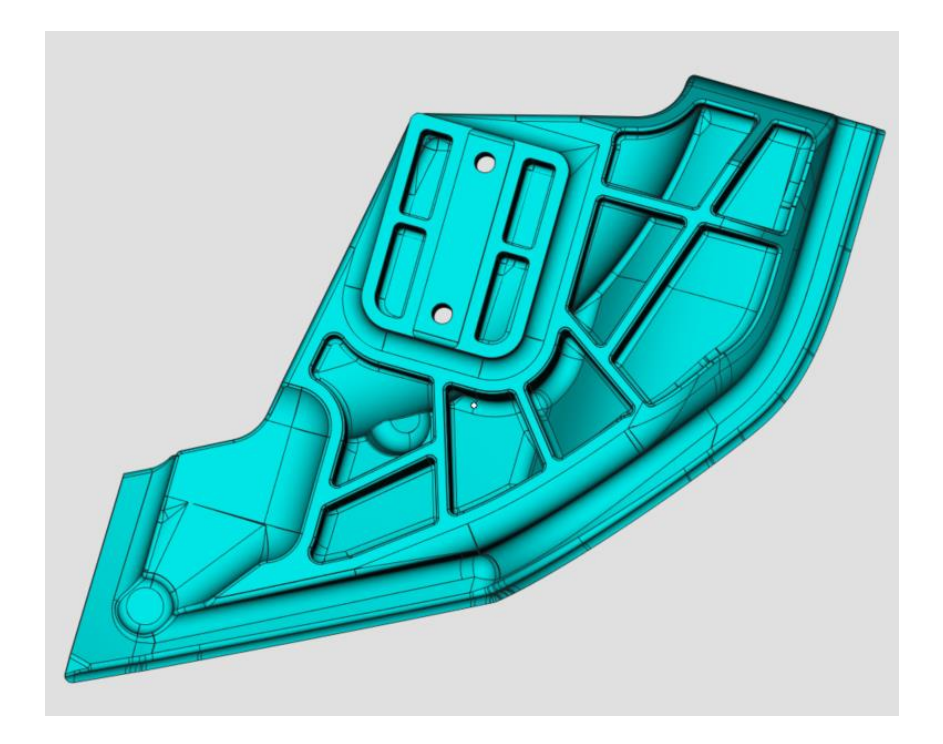

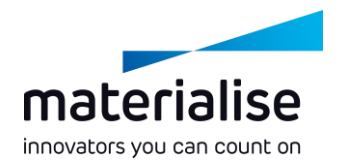

# <span id="page-10-0"></span>Préparation de données en BREP (1)

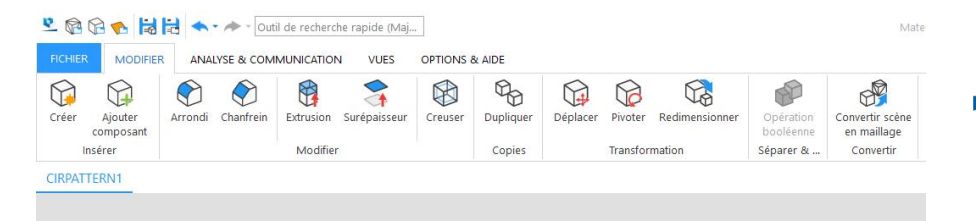

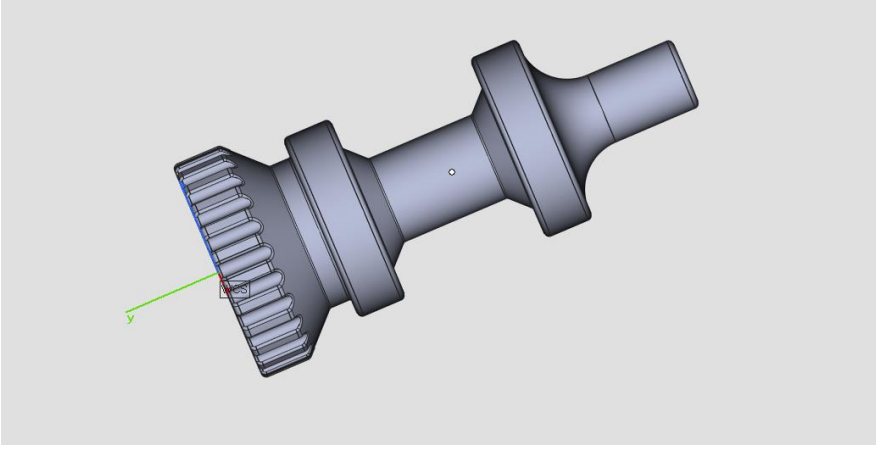

- Avec l'introduction d'opérations en BREP dans Magics, il est possible d'améliorer la performance et précision des opérations existantes tout en étant capable d'élargir leur champ d'application.
- Dans Magics 26, les fonctionnalités BREP se centrent sur l'étape de préparation de données. C'est pourquoi elles sont seulement accessibles dans les scènes de pièces.
- Les scènes de pièces en BREP disposent de la totalité des fonctions BREP. Pour basculer sur une scène de pièce en maillage, il est possible d'effectuer la conversion de la BREP en maillage.

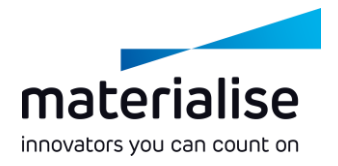

# Préparation de données en BREP (2)

- Les fonctionnalités BREP seront activées dans la scène de pièce sous réserve qu'un fichier BREP soit importé, au format STEP par exemple.
- Avec les diverses fonctions BREP, il est désormais possible d'adapter plus facilement les conceptions pour leur impression : épaissir les parois fines, retirer les angles aigus, creuser les volumes, etc.
- Pour utiliser cette BREP dans un autre logiciel de CAO ou FAO, il est possible de l'exporter au format STEP depuis une scène de pièce en BREP.

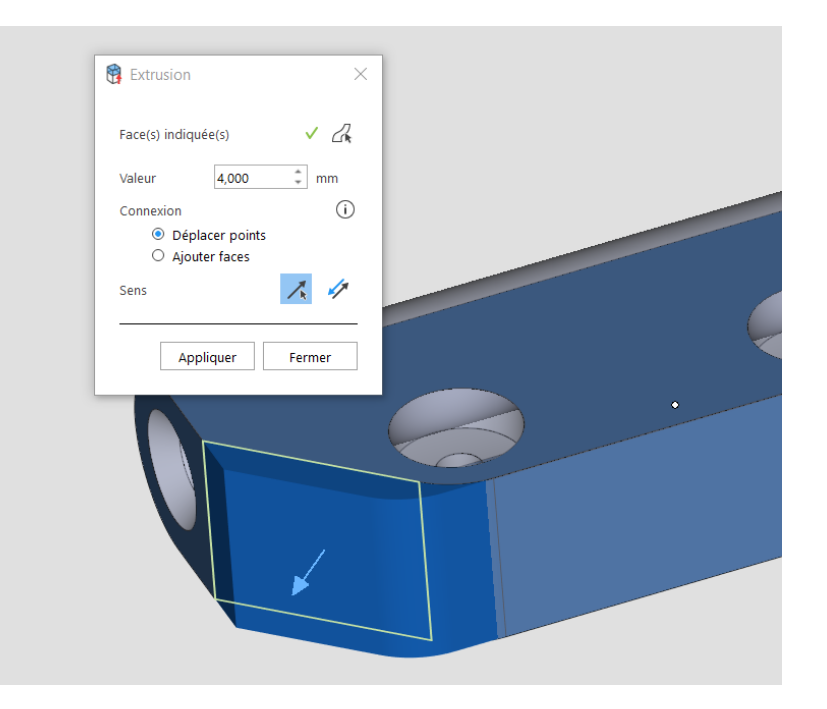

# Importation

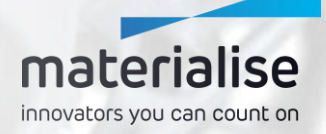

<span id="page-13-0"></span>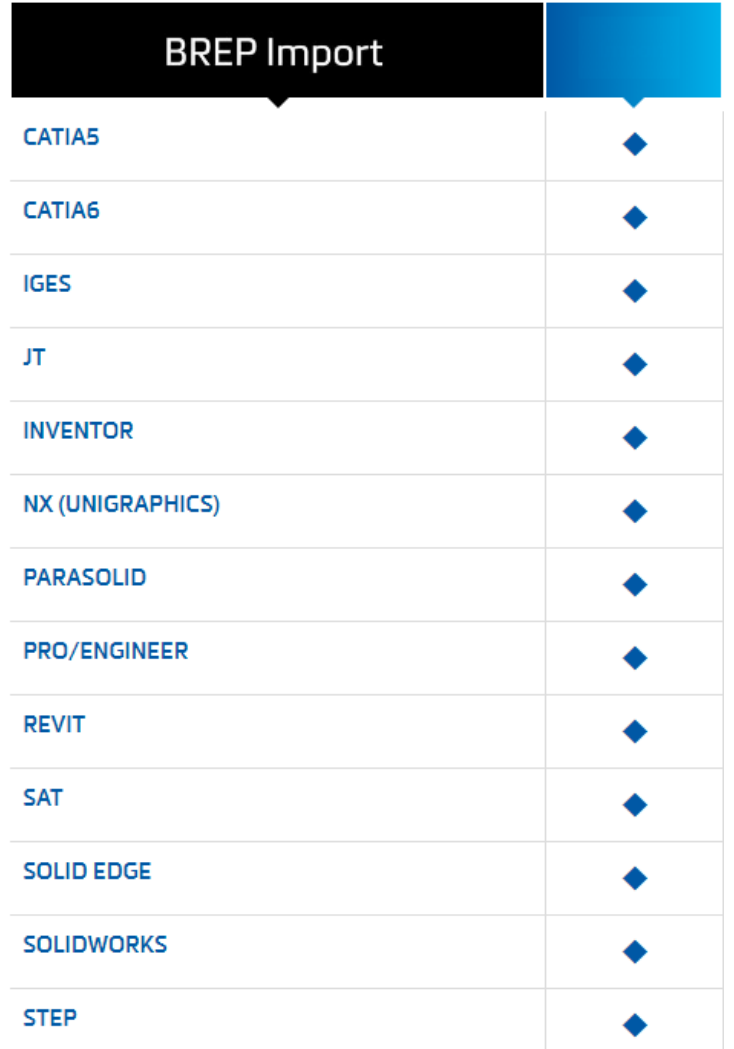

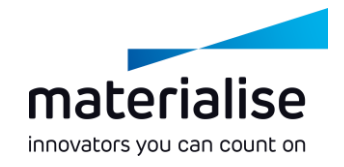

### **Modifications** d'importation (1)

- Il est désormais possible d'importer des fichiers au format STEP pour chaque utilisateur de Magics, sans module supplémentaire.
- Les formats de fichier CAO natifs ci-contre peuvent également être convertis en BREP lors de leur importation dans Magics.
- Depuis les paramètres, il est possible d'indiquer si à l'import, ces formats seront conservés en tant que BREP ou convertis en maillage.

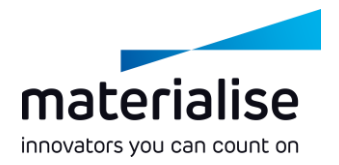

# Modifications d'importation (2)

- Le format de fichier OpenCTM est désormais également supporté, donnant ainsi accès à un format de fichier maillé plus compact que le STL.
	- Le format Catia v4 cesse d'être supporté.

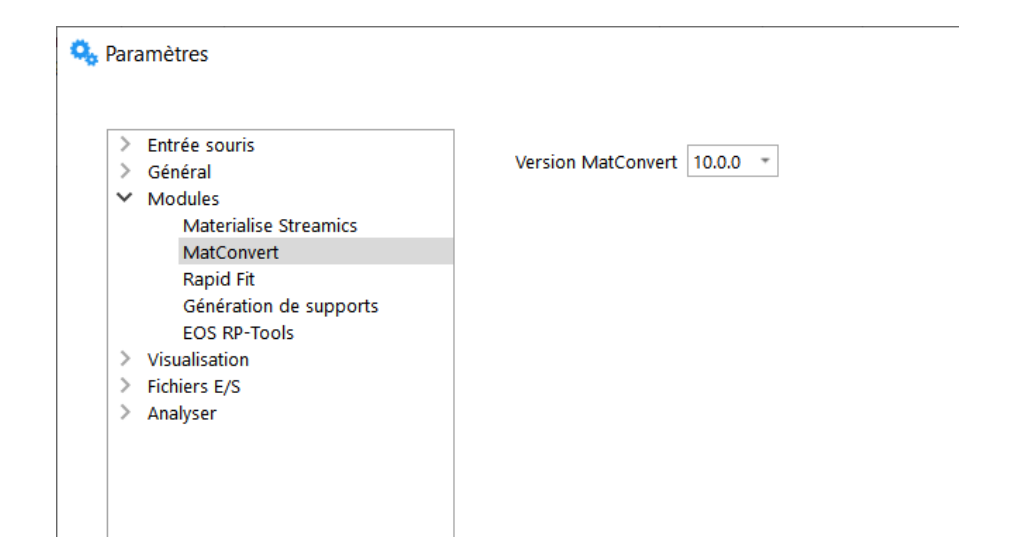

\*En utilisant MatConvert 9.7 ou une version antérieure, il restera possible d'importer des fichirs Catia v4 mais il ne sera plus possible d'accéder aux nouvelles fonctionnalités d'importation, telles que l'importation de BREP.

# Génération de supports

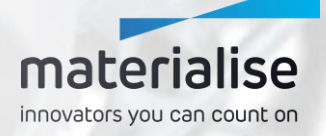

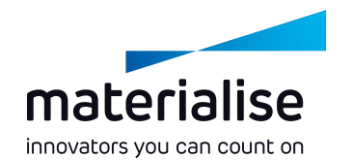

### <span id="page-16-0"></span>Modifications générales

S

٠ H

F

D

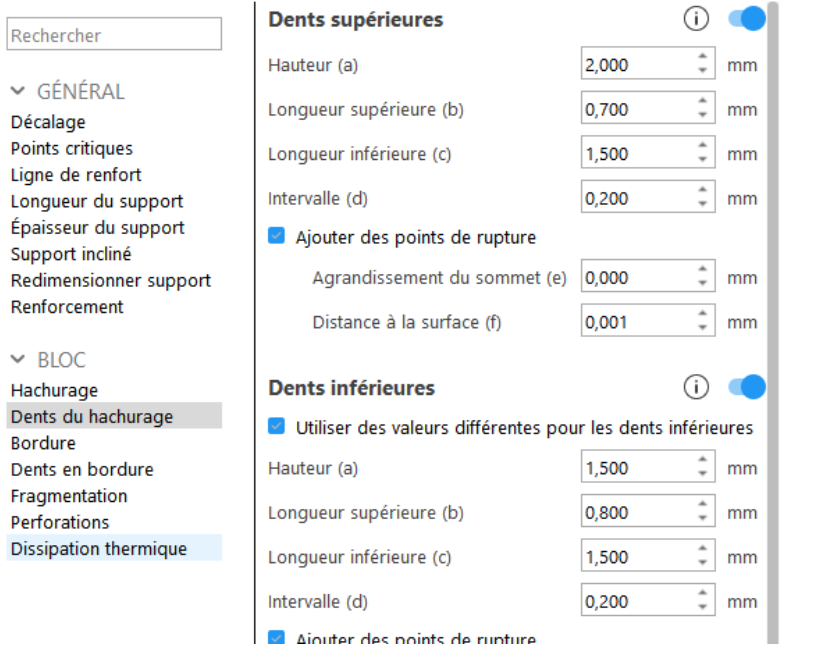

- La page de paramètres de support a été restructurée afin d'apporter un groupement plus logique des paramètres.
- Une barre de recherche a été ajoutée à la page de paramètres pour naviguer plus rapidement entre les différents paramètres.
- Il est maintenant possible de directement sélectionner une surface de support en cliquant dessus, et ce dès l'entrée en mode SG, au lieu de passer par la fonction désormais obsolète « Aller en surface ».

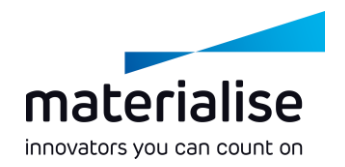

### <span id="page-17-0"></span>Unification des arbres/cônes

- Les fonctionnalités relatives aux supports cônes et arbres ont été fusionnées sous l'entité arbre, permettant ainsi une meilleure performance et expérience utilisateur.
- Il est possible de définir le nombre de branches par tronc depuis la page Branches. En définissant le nombre max de branches par tronc sur un ou en choisissant le profil Cône, un support de forme conique sera généré.
- Pour une meilleure facilité d'utilisation, les fonctionnalités manuelles diverses des supports arbres ont été déplacées dans l'onglet général de génération de support.

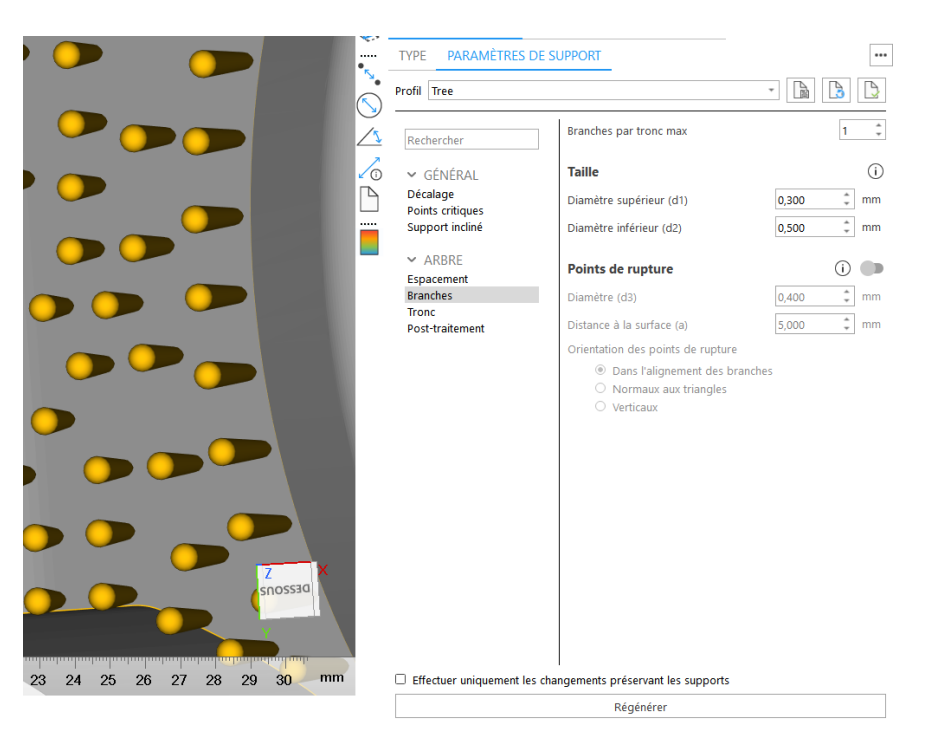

# <span id="page-18-0"></span>Amélioration des arbres

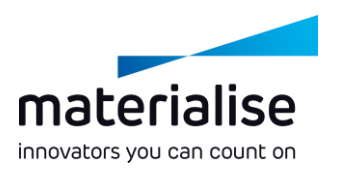

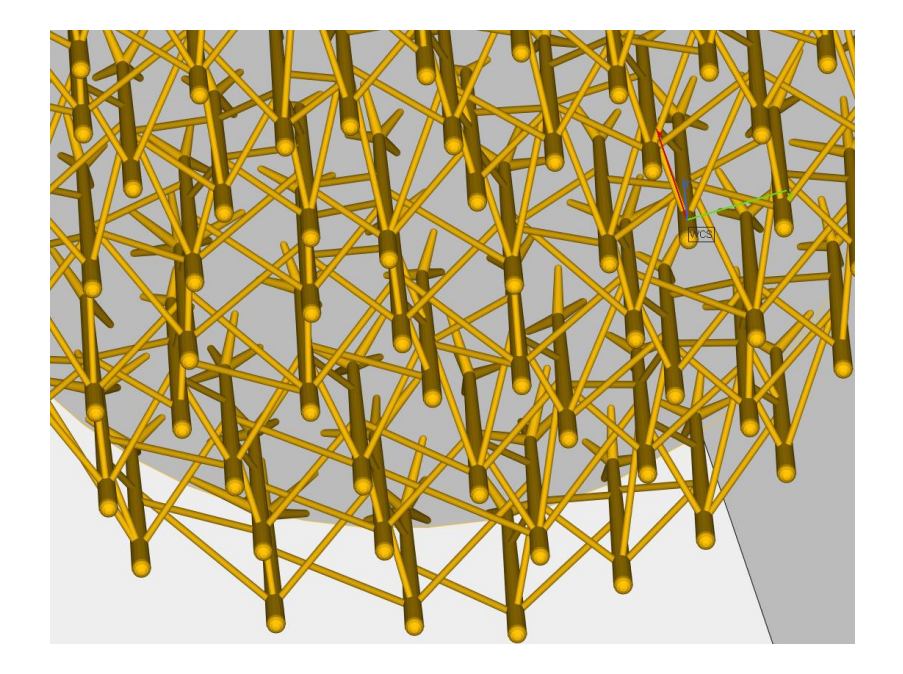

- Il est maintenant possible d'ajouter des renforts manuellement ou automatiquement aux supports arbres afin de les renforcer.
- Pour une meilleure ergonomie, un bouton unique de régénération est disponible pour les supports arbres, ainsi qu'une option pour appliquer ou non les changement qui ne préserveront pas les supports.
- Le mécanisme des fonctions de sélection et suppression des supports arbres est désormais aligné avec celui des autres types de support.

# 3D Nester

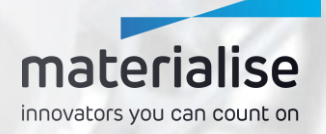

<span id="page-20-0"></span>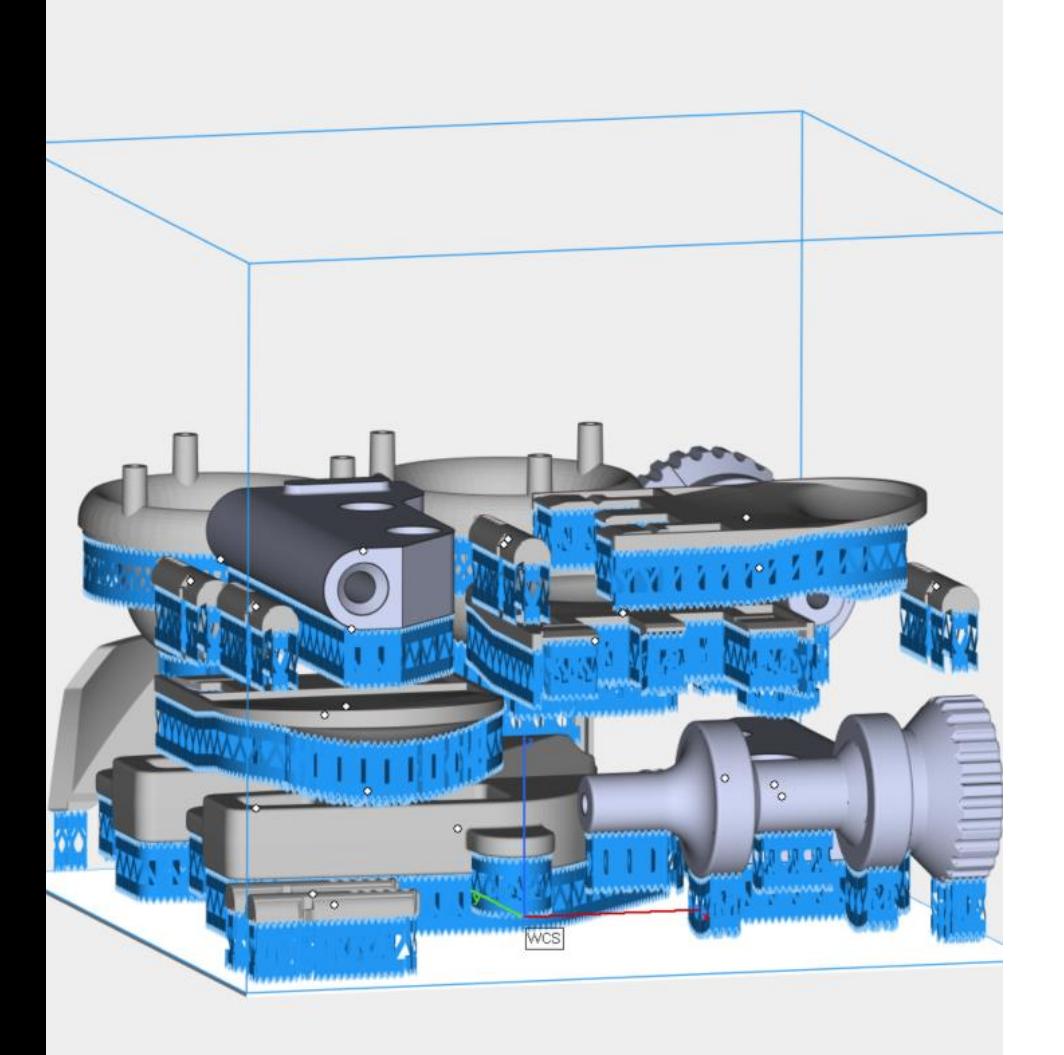

# materialise innovators you can count on

### Nesting avec supports

Le 3D Nester prend désormais en compte les pièces supportées sur une longueur fixe, étendant ainsi son utilisation aux technologies EBM (fusion par faisceau d'électron) et MBJ (jet de liant sur lit de poudre métallique).

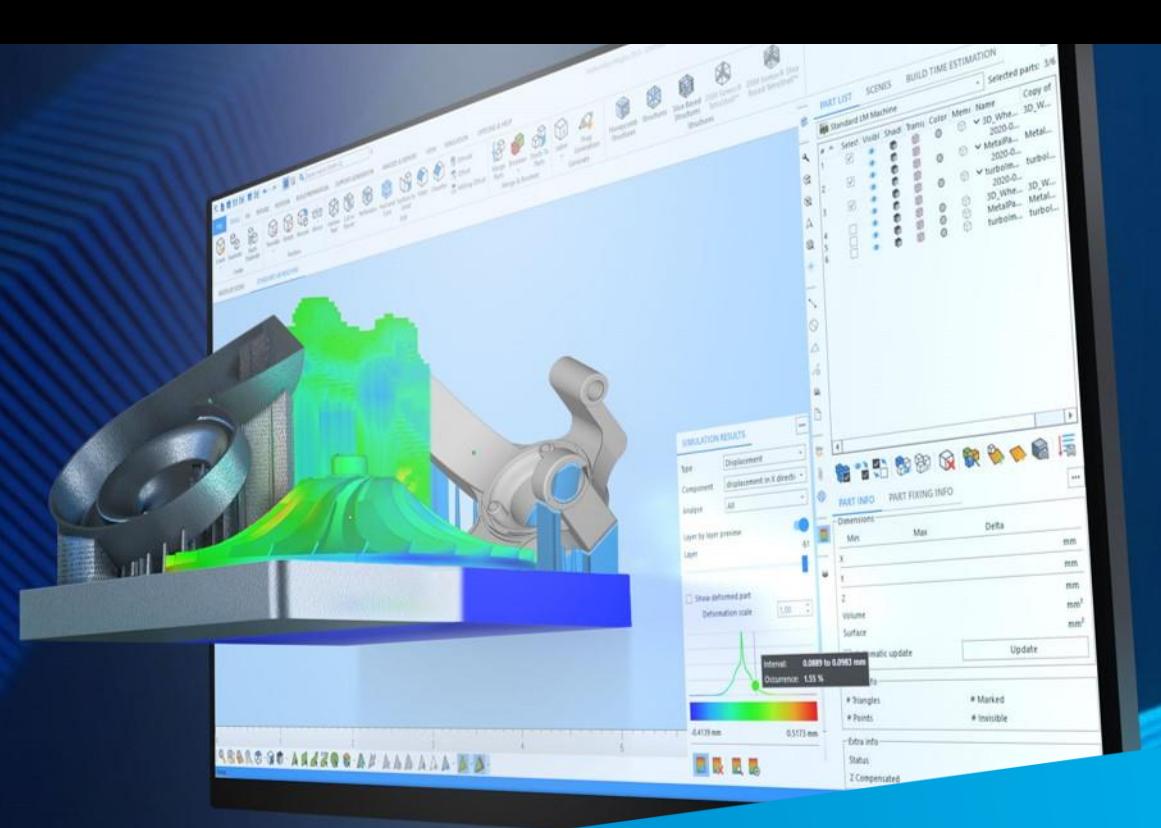

#### Pour plus d'informations, Veuillez contacter votre bureau local Materialise.

*mtls.me/magics-contact*